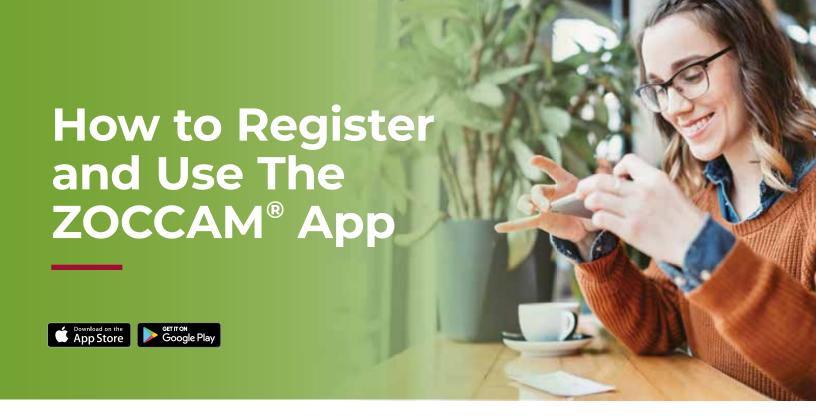

ZOCCAM's innovative platform streamlines transactions by letting you securely send documents and earnest money deposits to Stewart Title and your lender.

## Register

- 1. Download ZOCCAM from the app store.
- 2. Register with your name, email address and mobile number.

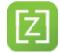

- **3.** Enter real estate license or notary commission, if applicable.
- 4. Verify device with PIN sent via text.
- **5.** Create an eight-digit numeric passcode and confirm passcode.

## Capture earnest money deposit

- 1. Sign in with your mobile number and the eight-digit numeric passcode you created.
- 2. Select Capture.
- 3. Select Earnest Money.
- **4.** Scroll to escrow agent or type first three letters in search field.

## Filter state or search by city or zip to locate Branch Office

- 1. Enter contract information (attach contract from email, if needed).
- 2. Take picture of front and back of check on a dark, well-lit surface.
- 3. Email notifications will be sent to all parties entered.

Stewart Title & Trust of Tucson, Inc stewart.com/tucson

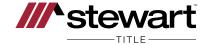